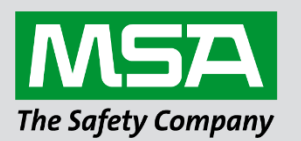

fieldserver

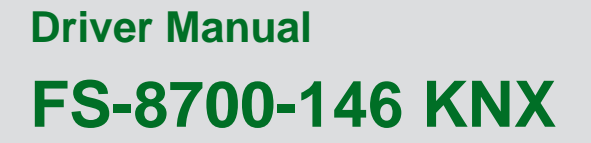

**APPLICABILITY & EFFECTIVITY**

Effective for all systems manufactured after February 2021.

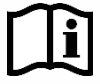

Driver Revision: 1.07 Document Revision: 3.A

 *MSAsafety.com*

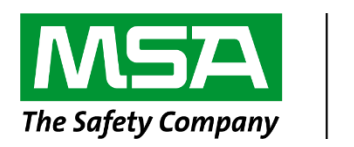

# fieldserver

MSA Safety 1991 Tarob Court Milpitas, CA 95035 Website: [www.MSAsafety.com](http://www.msasafety.com/)

U.S. Support Information: +1 408 964-4443 +1 800 727-4377 Email: [smc-support@msasafety.com](mailto:smc-support@msasafety.com)

EMEA Support Information: +31 33 808 0590 Email: [smc-support.emea@msasafety.com](mailto:smc-support.emea@msasafety.com)

## **Contents**

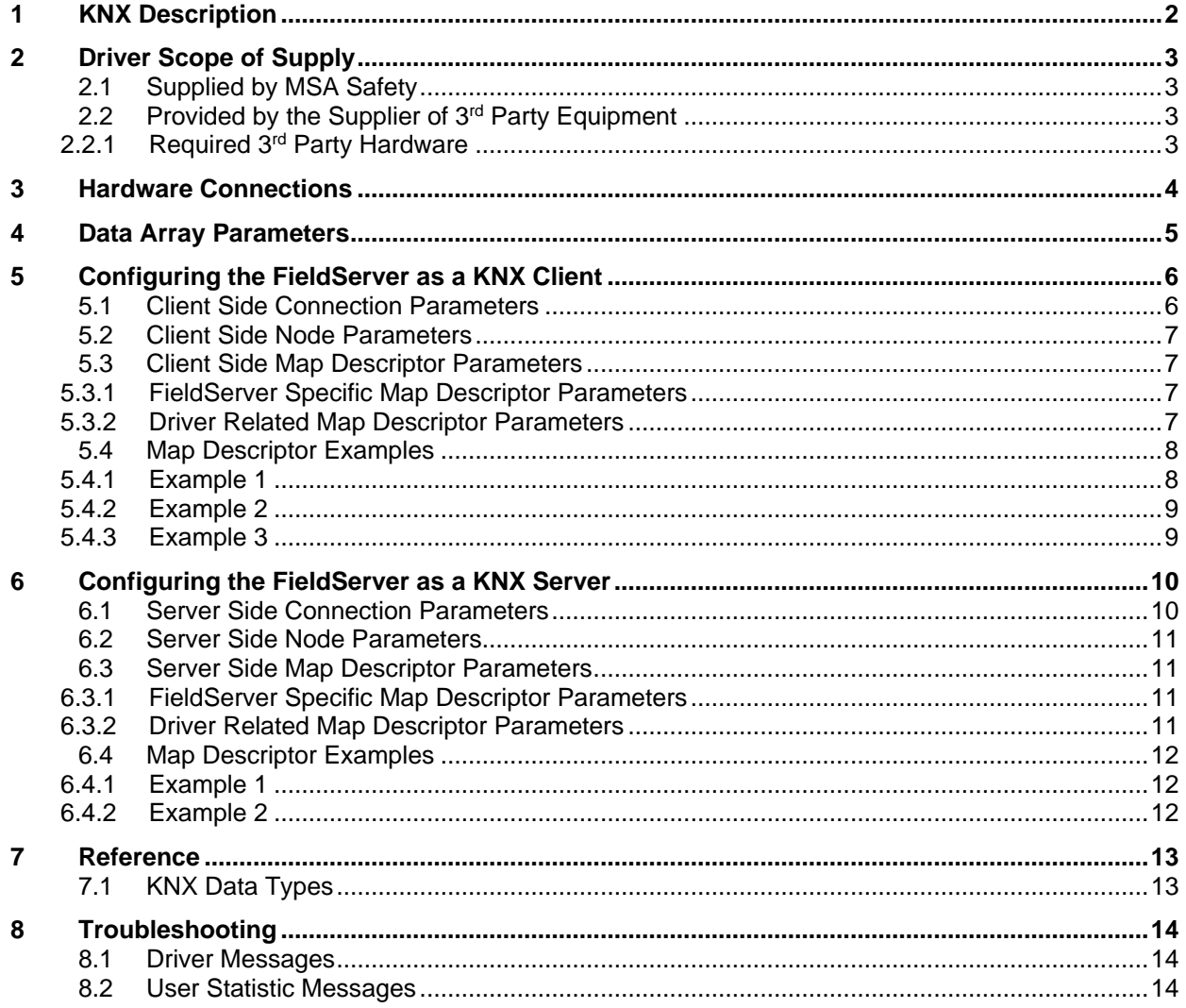

## <span id="page-3-0"></span>**1 KNX Description**

The KNX driver allows the FieldServer to transfer data to and from devices using KNX protocol. The Fieldbus connection is included with the FieldServer. The FieldServer can emulate a Passive Client.

KNX driver enables data access from KNX networks to other FieldServer protocols. Most KNX data point types are supported, allowing communication to almost any kind of KNX device in the installation, such as temperature sensors, shutters, light switches, actuators, alarms etc. This allows BMS systems to access a KNX network using direct read and write of KNX configured groups. This setup does not require the use of ETS4 to configure the QuickServer KNX gateway.

The KNX protocol is a connectionless protocol and therefore supports multiple clients and multiple servers.

The QuickServer is intended to act as a Passive Client on the KNX bus and make information available to other protocols.

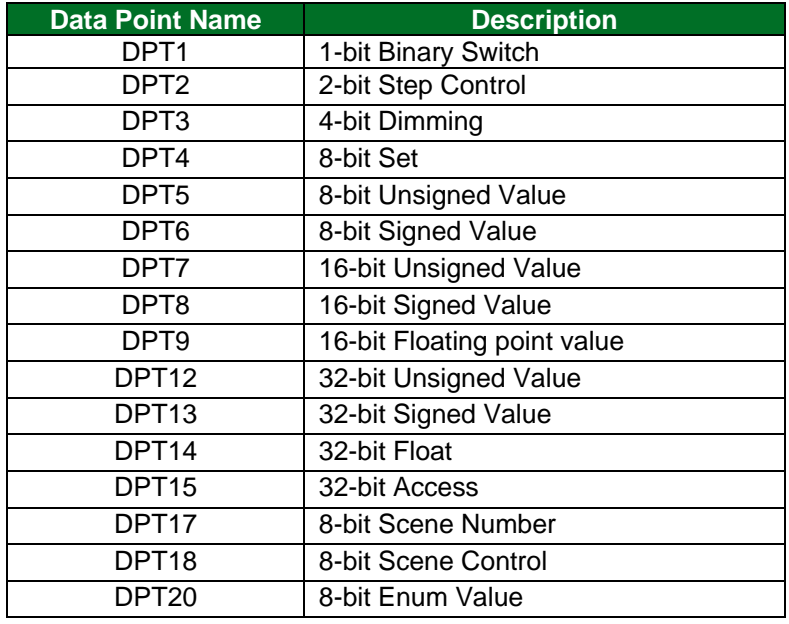

## **Supported Data Point Types**

## **Maximum Nodes Supported**

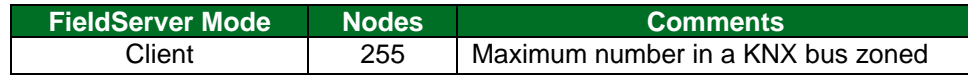

# <span id="page-4-0"></span>**2 Driver Scope of Supply**

# <span id="page-4-1"></span>**2.1 Supplied by MSA Safety**

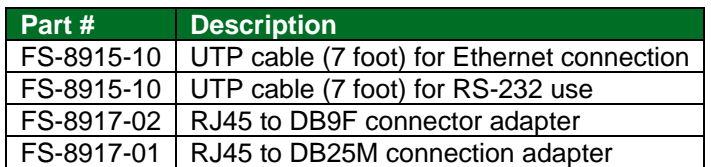

# <span id="page-4-2"></span>**2.2 Provided by the Supplier of 3rd Party Equipment**

# <span id="page-4-3"></span>2.2.1 Required 3rd Party Hardware

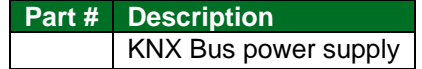

## <span id="page-5-0"></span>**3 Hardware Connections**

The FieldServer is connected to the KNX bus as shown in connection drawing.

Configure the KNX bus according to manufacturer's instructions (i.e. ETS5).

## *NOTICE*

A KNX compatible power supply is required on the KNX network.

<span id="page-5-1"></span>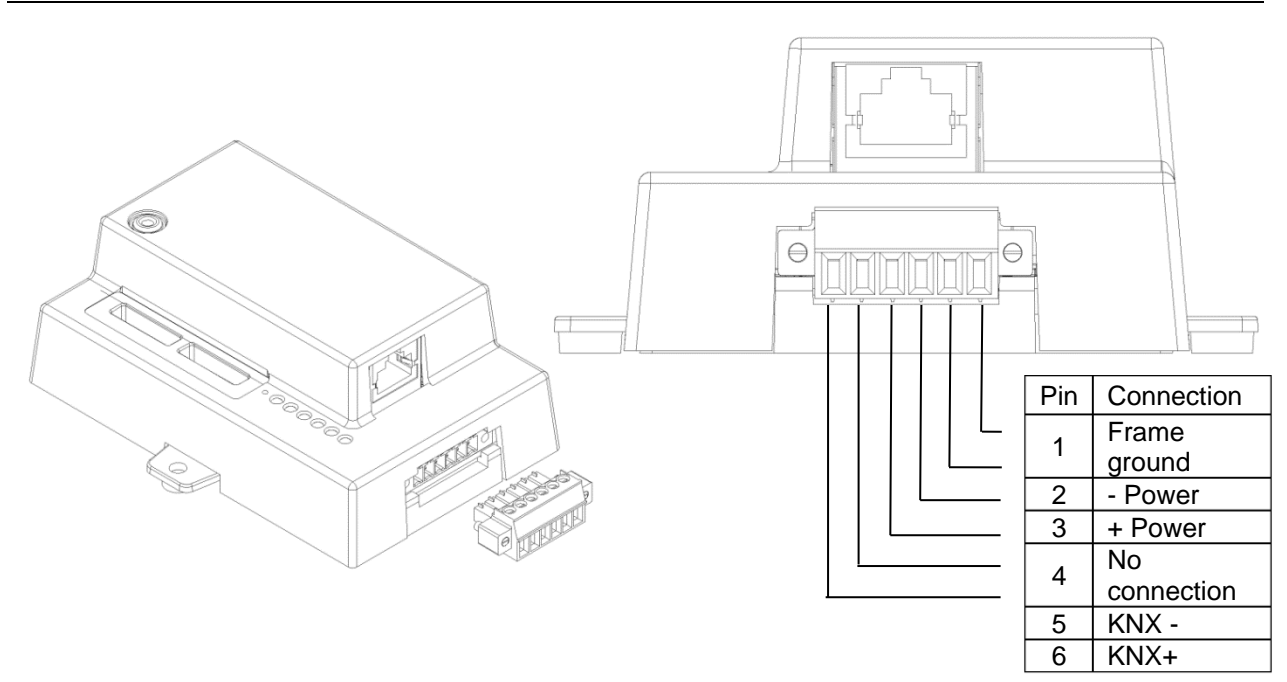

# **4 Data Array Parameters**

Data Arrays are "protocol neutral" data buffers for storage of data to be passed between protocols. It is necessary to declare the data format of each of the Data Arrays to facilitate correct storage of the relevant data.

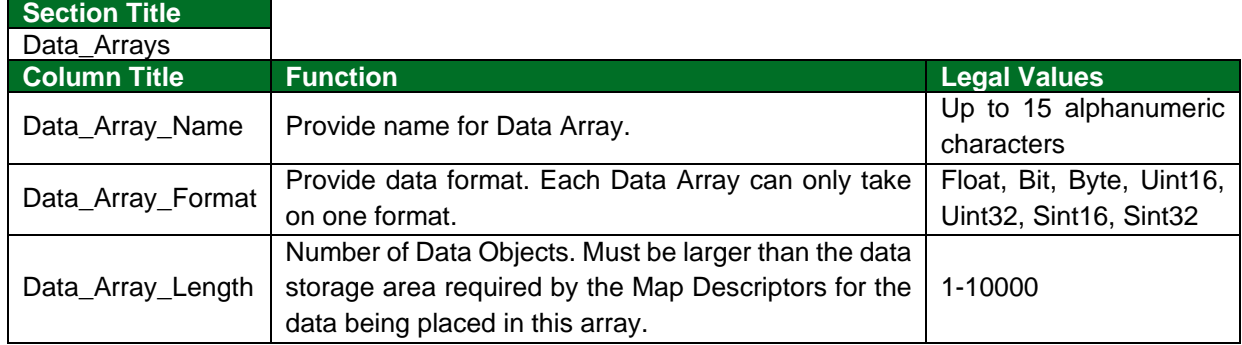

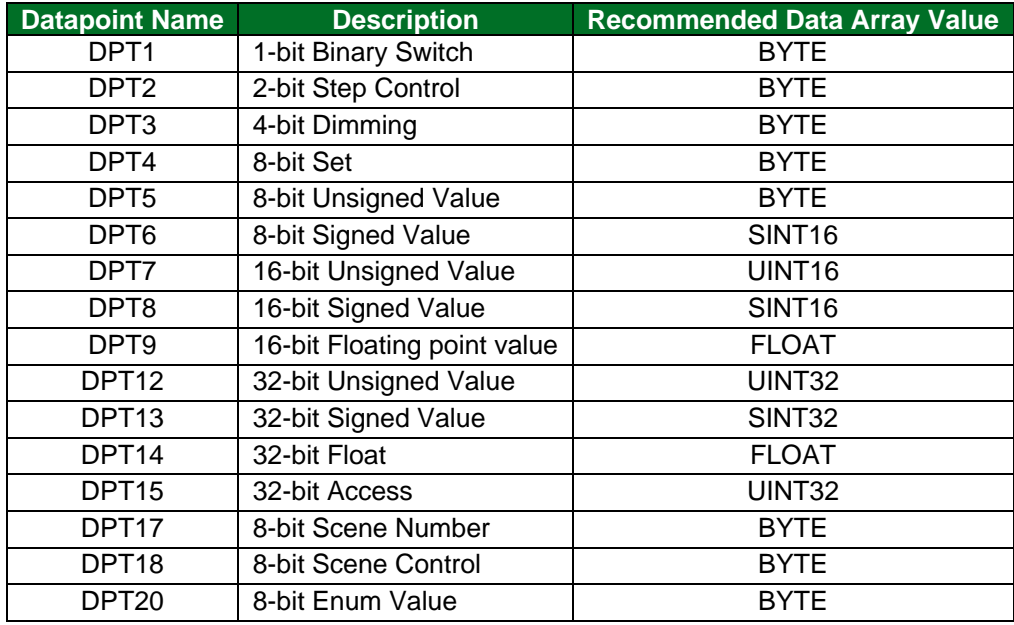

## **Example**

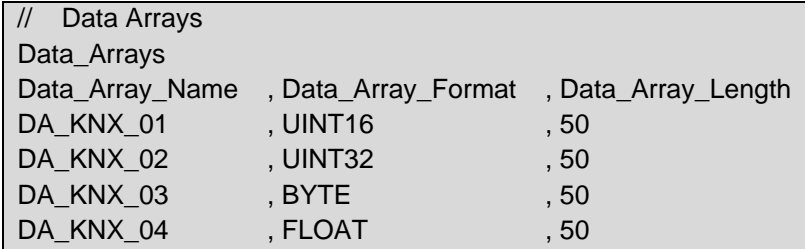

## <span id="page-7-0"></span>**5 Configuring the FieldServer as a KNX Client**

For detailed information on FieldServer configuration, refer to the FieldServer Configuration Manual. The information that follows describes how to expand upon the factory defaults provided in the configuration files included with the FieldServer (see ".csv" sample files provided with the FieldServer). This section documents and describes the parameters necessary for configuring the FieldServer to communicate with a KNX device (Server).

The configuration file tells the FieldServer about its interfaces, and the routing of data required. In order to enable the FieldServer for KNX bus communications, the driver independent FieldServer buffers need to be declared in the "Data Arrays" section, the destination device addresses need to be declared in the "Client Side Nodes" section, and the data required from the servers needs to be mapped in the "Client Side Map Descriptors" section. Details on how to do this can be found below.

## *NOTICE*

In the tables below, \* indicates an optional parameter, with the bold legal value as default.

#### <span id="page-7-1"></span>**5.1 Client Side Connection Parameters**

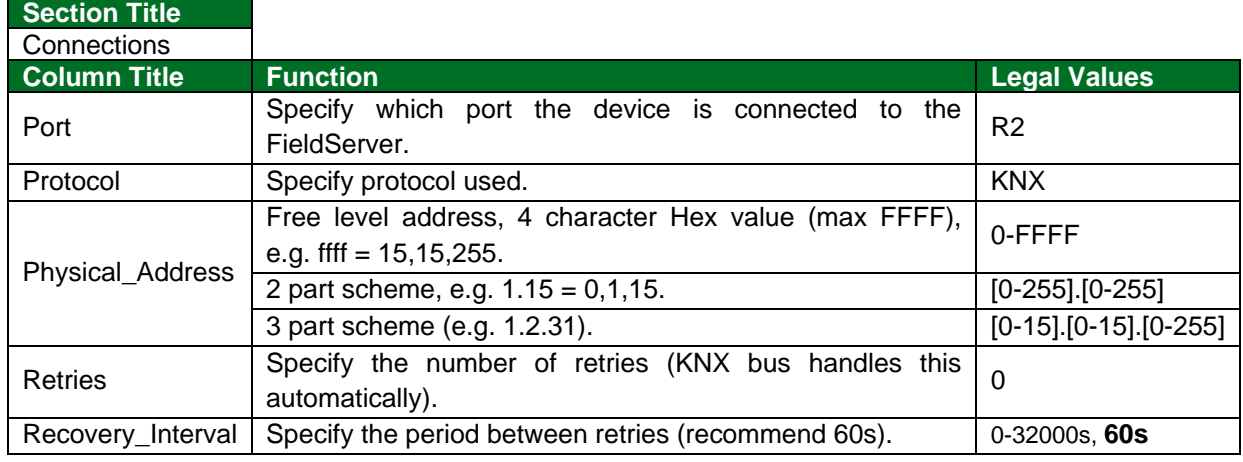

#### **Example 1:**

The QuickServer is configured as a KNX Client with the KNX physical address of 1.1.128 using the hexadecimal address scheme.

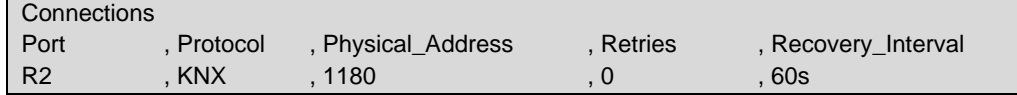

#### **Example 2:**

The QuickServer is configured as a KNX Client with the KNX physical address of 1.1.128 using the 2 part decimal address scheme.

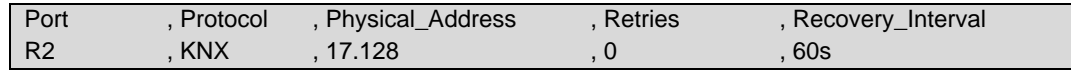

#### **Example 3:**

The QuickServer is configured as a KNX Client with the KNX physical address of 1.1.128 using the 3 part decimal address scheme.

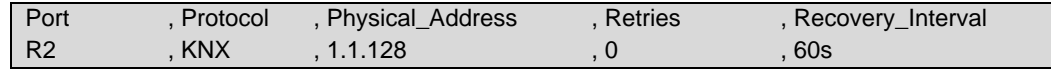

## <span id="page-8-0"></span>**5.2 Client Side Node Parameters**

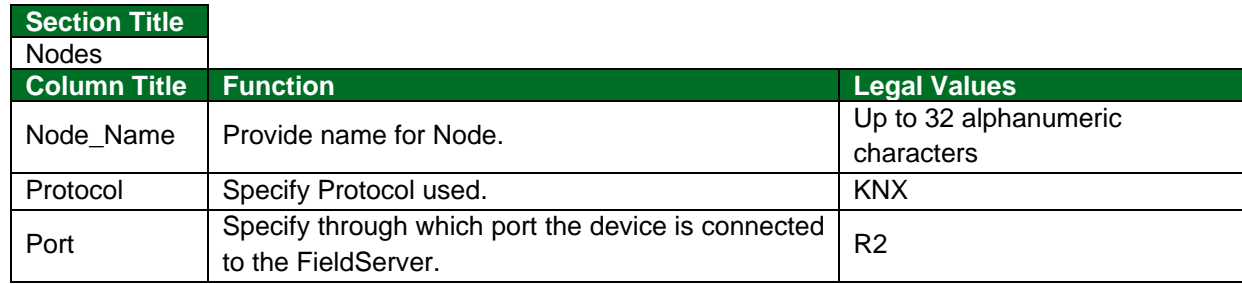

#### **Example**

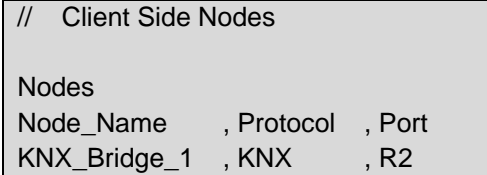

## <span id="page-8-1"></span>**5.3 Client Side Map Descriptor Parameters**

## <span id="page-8-2"></span>5.3.1 FieldServer Specific Map Descriptor Parameters

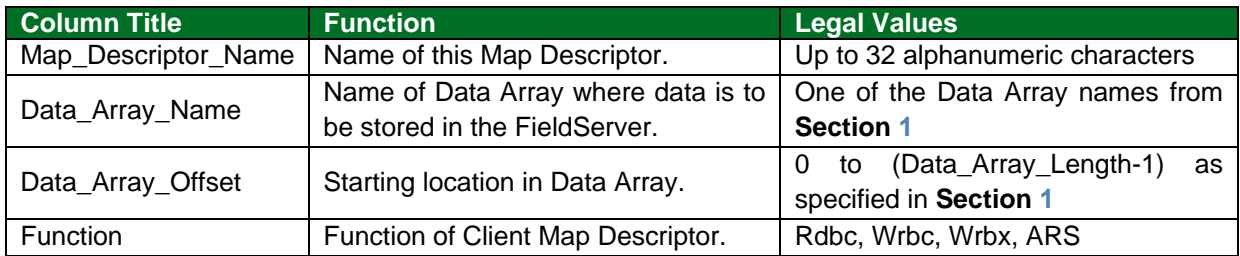

## <span id="page-8-3"></span>5.3.2 Driver Related Map Descriptor Parameters

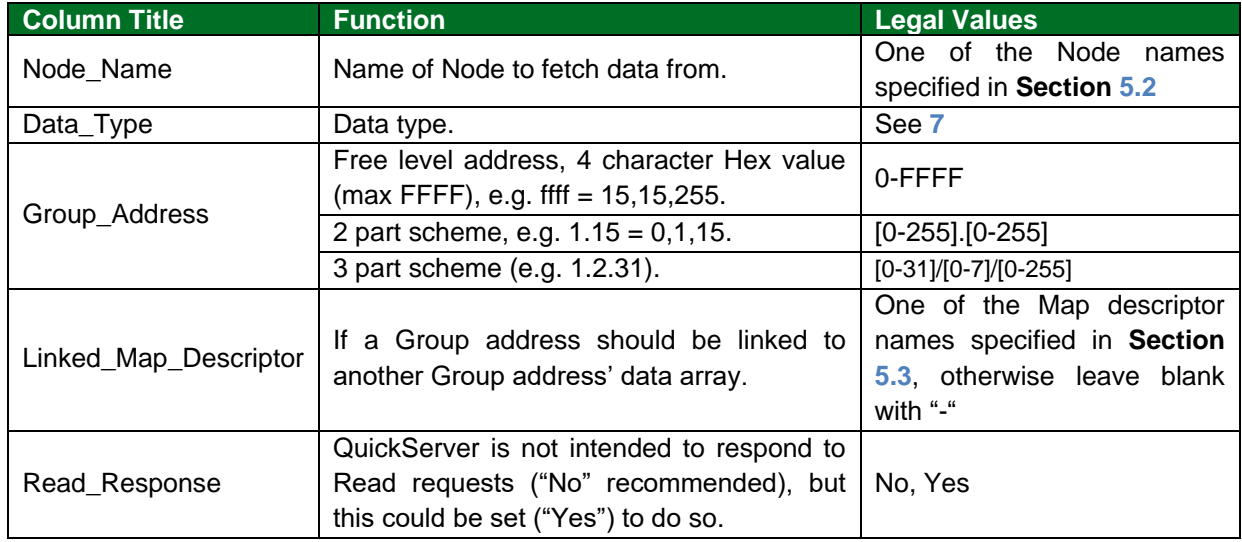

## <span id="page-9-0"></span>**5.4 Map Descriptor Examples**

## <span id="page-9-1"></span>5.4.1 Example 1

The QuickServer is configured to store writes or other read responses. It will also generate a write should the data array update. KNX\_VAR1\_LINK data array is updated with a group 0.5.2 value update as it is linked to KNX\_VAR1 data array.

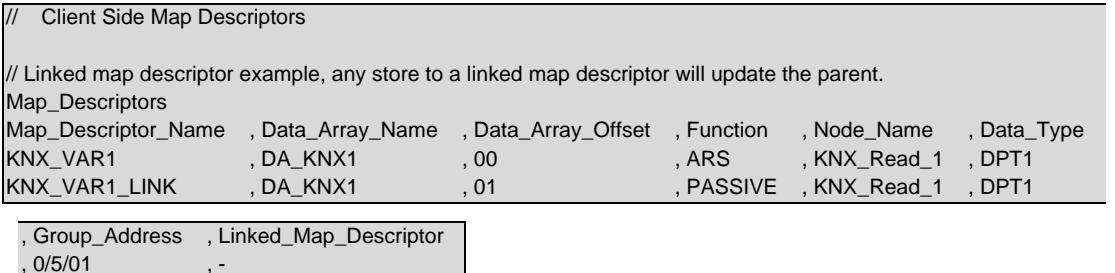

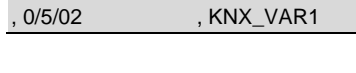

#### **Example comments:**

- Map\_Descriptor\_Name Map descriptor KNX\_VAR1 maps the value for the KNX group address 0:5:1. Map descriptor KNX\_VAR1\_LINK maps the value for the KNX group address 0:5:2.
- Data\_Array\_Name & Data\_Array\_Offset Both map descriptors use the same data array (DA\_KNX1) but reference the data at different offsets.
- Function ARS is the most common function for KNX clients, as it will send out a KNX read to the group on start-up, and from then on it will be passive.
- Data Type The data point type must be compatible with the KNX group address it is associated with. The following data types are also available: DPT1, DPT2, DPT3, DPT4, DPT5, DPT6, DPT7, DPT8, DPT9, DPT12, DPT13, DPT14, DPT15, DPT17, DPT18, DPT20.
- Goup\_Address The associated group address for the map descriptor is specified in this field.
- Linked Map Descriptor The linked map descriptor pair must be of the same data.

## <span id="page-10-0"></span>5.4.2 Example 2

The QuickServer is configured to have a readable KNX point. By default, the QuickServer is not intended to respond to group read message, so this map descriptor is specifically set to yes. This will be used to provide data to the KNX network if a read response is requested.

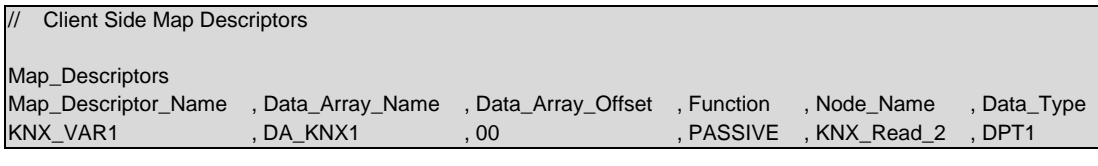

, Group\_Address , Read\_Response , 0/5/05 , Yes

#### **Example comments:**

• Read\_Response – The map descriptor is set to respond to the group request.

#### <span id="page-10-1"></span>5.4.3 Example 3

The QuickServer is configured to write to a group address when the data array is updated.

```
// Client Side Map Descriptors
Map_Descriptors
Map_Descriptor_Name , Data_Array_Name , Data_Array_Offset , Function , Node_Name , Data_Type , Group_Address
KNX_LIGHT1 ,DA_KNX2 ,00 ,WRBX ,KNX_Write_1 ,DPT1 ,0/5/03
KNX_LIGHT2 ,DA_KNX2 ,01 ,WRBX ,KNX_Write_2 ,DPT1 ,0/5/04
```
#### **Example comments:**

<span id="page-10-2"></span>• Function – The map descriptor is set to write a change of value to the group specified.

## **6 Configuring the FieldServer as a KNX Server**

For detailed information on FieldServer configuration, refer to the FieldServer Configuration Manual. The information that follows describes how to expand upon the factory defaults provided in the configuration files included with the FieldServer (see ".csv" sample files provided with the FieldServer). This section documents and describes the parameters necessary for configuring the FieldServer to be a KNX Server.

#### *NOTICE*

In the tables below, \* indicates an optional parameter, with the bold legal value as default.

## <span id="page-11-0"></span>**6.1 Server Side Connection Parameters**

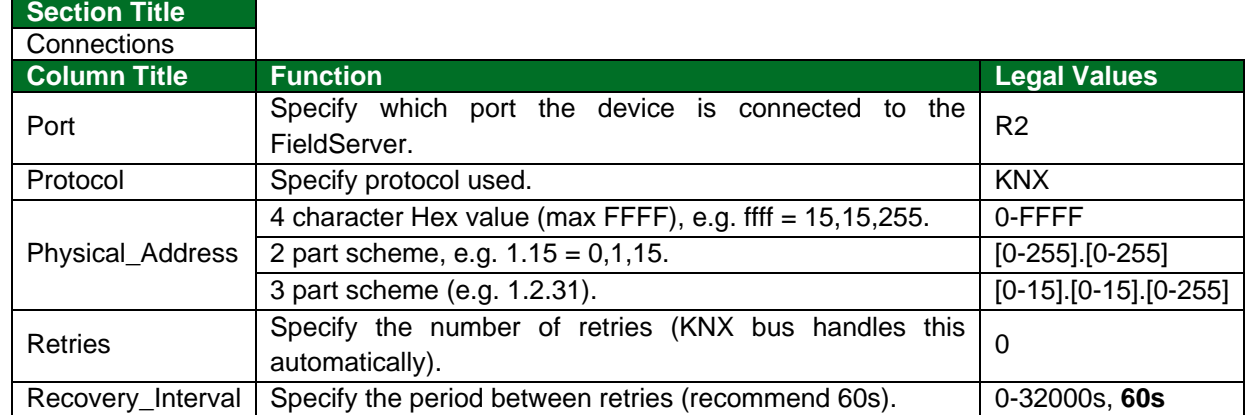

## **Example 1:**

The QuickServer is configured as a KNX Server with the KNX physical address of 1.1.16 using the hexadecimal address scheme.

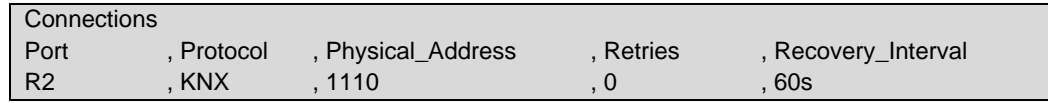

#### **Example 2:**

The QuickServer is configured as a KNX Client with the KNX physical address of 1.1.16 using the 2 part decimal address scheme.

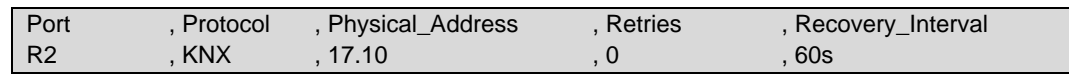

#### **Example 3:**

The QuickServer is configured as a KNX Client with the KNX physical address of 1.1.16 using the 3 part decimal address scheme.

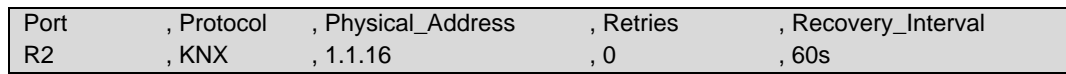

## <span id="page-12-0"></span>**6.2 Server Side Node Parameters**

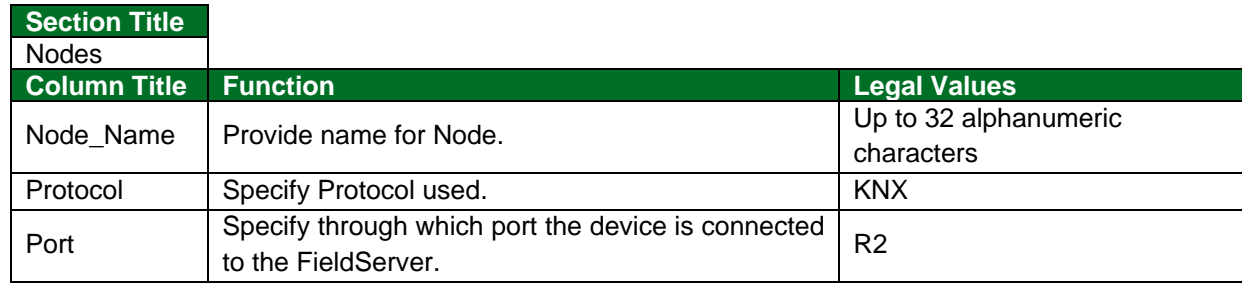

### **Example**

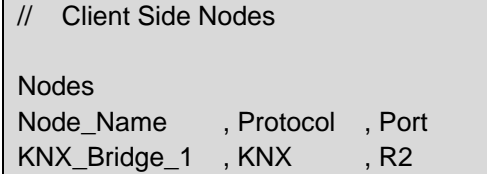

## <span id="page-12-1"></span>**6.3 Server Side Map Descriptor Parameters**

## <span id="page-12-2"></span>6.3.1 FieldServer Specific Map Descriptor Parameters

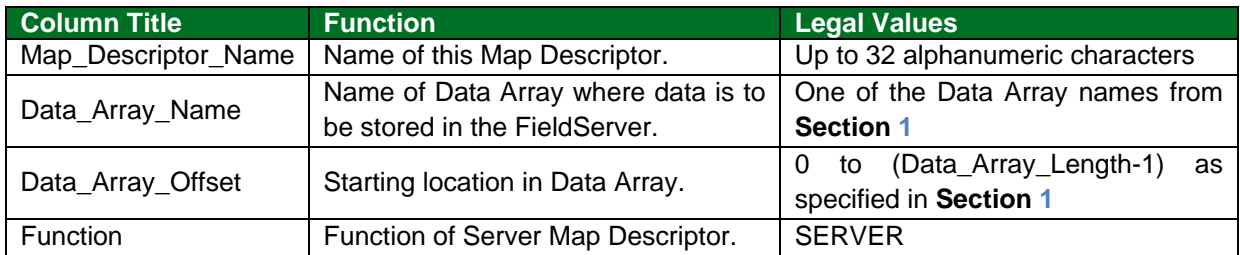

## <span id="page-12-3"></span>6.3.2 Driver Related Map Descriptor Parameters

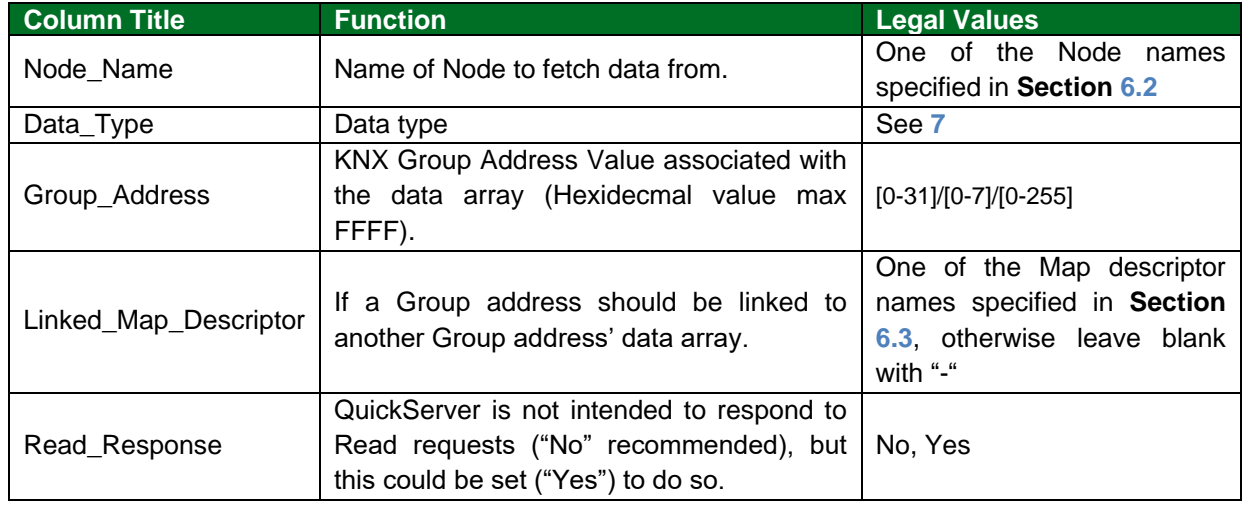

## <span id="page-13-0"></span>**6.4 Map Descriptor Examples**

#### <span id="page-13-1"></span>6.4.1 Example 1

The QuickServer is configured to store writes or other read responses. It will also generate a write should the data array update. KNX\_VAR1\_LINK data array is updated with a group 0.5.2 value update as it is linked to KNX\_VAR1 data array.

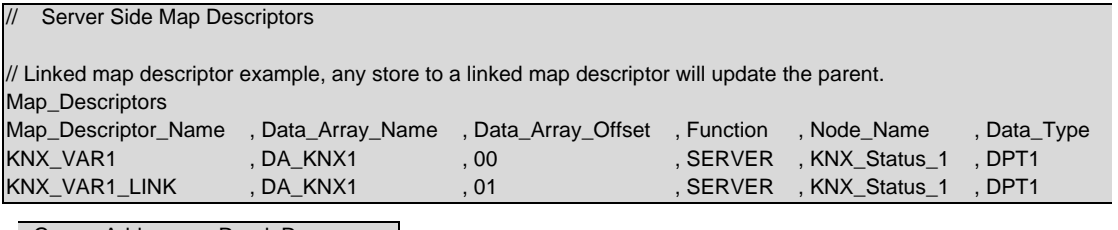

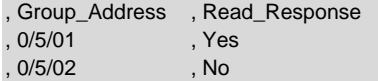

#### **Example comments:**

- Map\_Descriptor\_Name Map descriptor KNX\_VAR1 maps the value for the KNX group address 0:5:1. Map descriptor KNX\_VAR1\_LINK maps the value for the KNX group address 0:5:2.
- Data\_Array\_Name & Data\_Array\_Offset Both map descriptors use the same data array (DA\_KNX1) but reference the data at different offsets.
- Function SERVER function is used for KNX servers, as it will store any KNX telegram associated with the configured group as a passive device on the bus.
- Data Type The data point type must be compatible with the KNX group address it is associated with. The following data types are also available: DPT1, DPT2, DPT3, DPT4, DPT5, DPT6, DPT7, DPT8, DPT9, DPT12, DPT13, DPT14, DPT15, DPT17, DPT18, DPT20.
- Goup\_Address The associated group address for the map descriptor is specified in this field.
- Read Response If the QuickServer server point has to serve the data to another client device requesting the data, set this to "Yes". If the QuickServer only has to capture the group status set by another server on the given group address, set this parameter to "No".

#### <span id="page-13-2"></span>6.4.2 Example 2

These examples show how to configure writes on the Server Side.

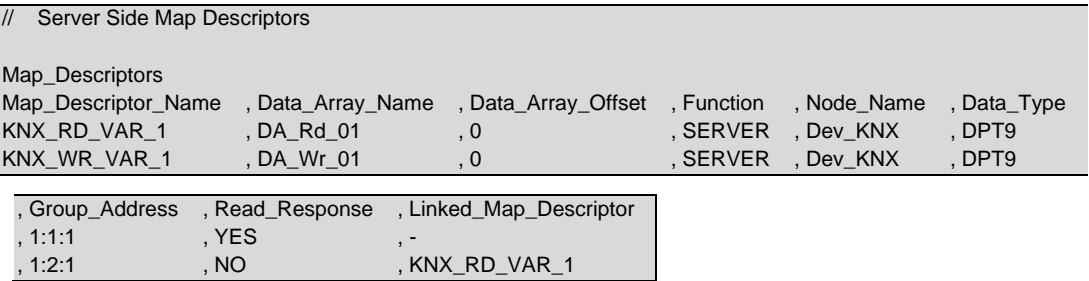

# <span id="page-14-0"></span>**7 Reference**

# <span id="page-14-1"></span>**7.1 KNX Data Types**

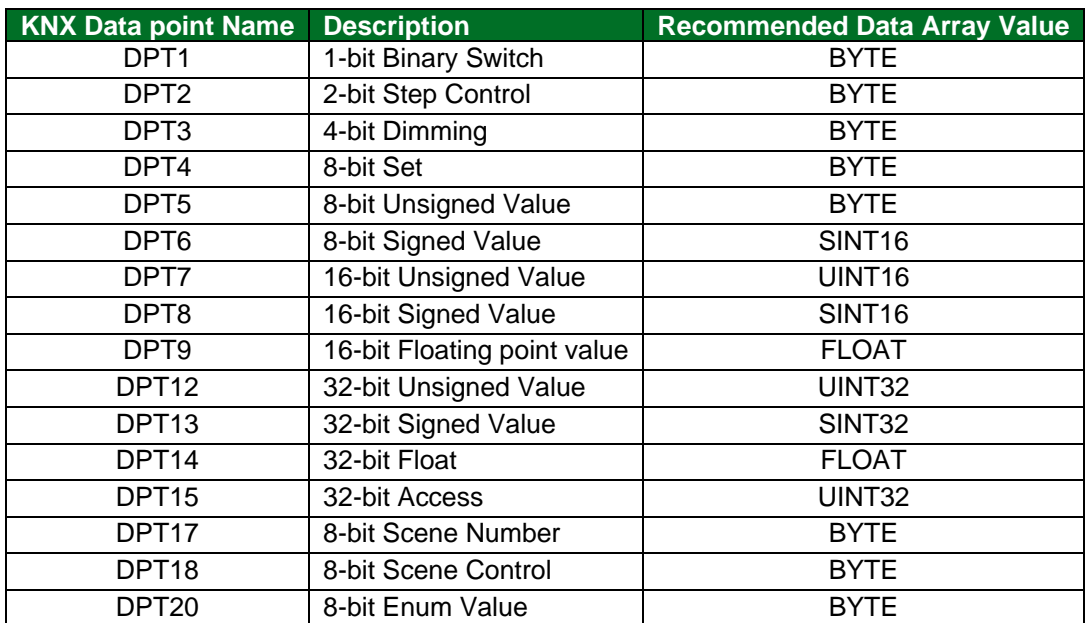

# <span id="page-15-0"></span>**8 Troubleshooting**

## <span id="page-15-1"></span>**8.1 Driver Messages**

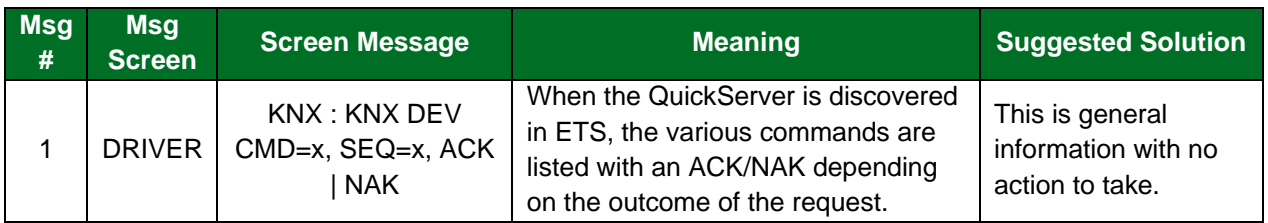

## <span id="page-15-2"></span>**8.2 User Statistic Messages**

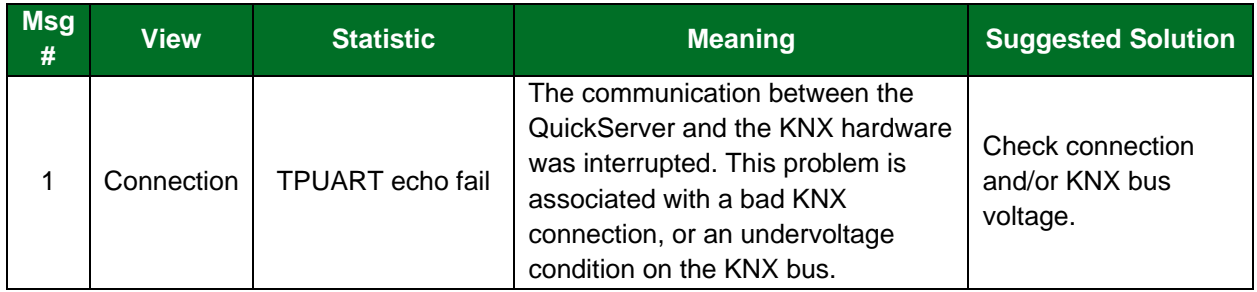